# **Table of Contents**

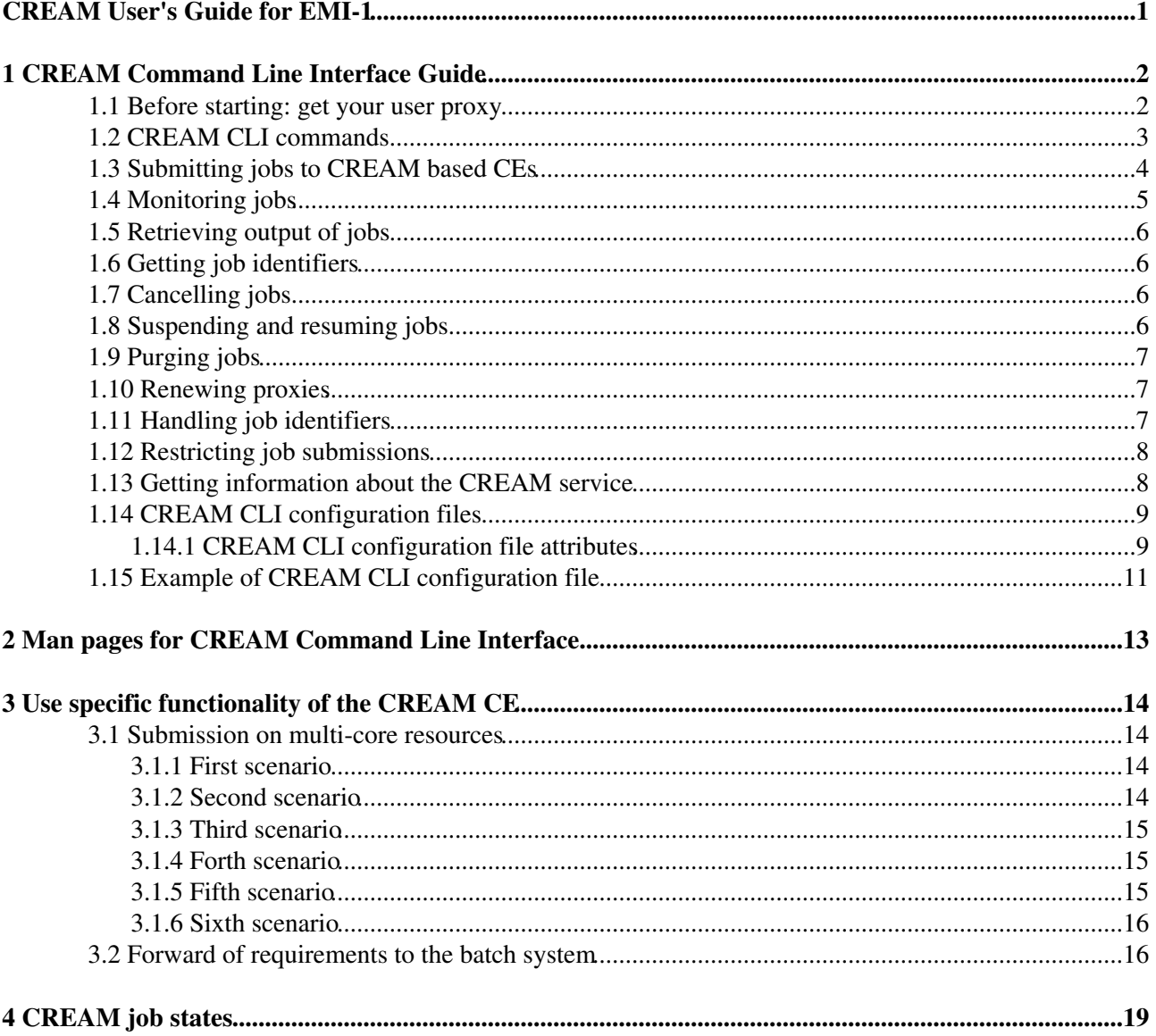

<span id="page-1-0"></span>**CREAM User's Guide for EMI-1**

# <span id="page-2-0"></span>**1 CREAM Command Line Interface Guide**

This section briefly explains the sequence of operations to be performed by a user to submit and then manage jobs on CREAM based CEs, referring to the C++ Command Line Interface (CLI).

## <span id="page-2-1"></span>**1.1 Before starting: get your user proxy**

Before using any of the CREAM client commands, it is necessary to have a valid proxy credential available on the client machine. You can create it using the voms-proxy-init command. If you already have a valid proxy available on your machine just make the X509\_USER\_PROXY environment variable point to it.

In order to get a proxy certificate issued by VOMS, you should have in the directory /etc/vomses the proper VOMS file containing a line as follows:

"EGEE" "kuiken.nikhef.nl" "15001" "/O=dutchgrid/O=hosts/OU=nikhef.nl/CN=kuiken.nikhef.nl" "EGEE" "22"

or the corresponding line for your VO. You also need to install the VO related .lsc files in the /etc/grid-security/vomsdir/<VO> directory. In a standard EMI UI installation, these settings should be already there.

Make moreover sure you have in the directory  $$HOME/$ . globus your certificate/key pair, i.e. the following files:

usercert.pem userkey.pem

Note that file permissions are important: the two files must have respectively 0600 and 0400 permissions.

Then you can issue the VOMS client command (you will be prompted for the pass-phrase):

```
$ voms-proxy-init -voms dteam
Enter GRID pass phrase:
Your identity: /C=IT/O=INFN/OU=Personal Certificate/L=Padova/CN=Massimo Sgaravatto
Creating temporary proxy ............................................................................................................................................... Done
Contacting voms2.hellasgrid.gr:15004 [/C=GR/O=HellasGrid/OU=hellasgrid.gr/CN=voms2.hellasgrid.gr
Creating proxy .................................. Done
Your proxy is valid until Sat Apr 30 05:05:49 2011
$ voms-proxy-info -all
subject : /C=IT/O=INFN/OU=Personal Certificate/L=Padova/CN=Massimo Sqaravatto/CN=proxy
issuer : /C=IT/O=INFN/OU=Personal Certificate/L=Padova/CN=Massimo Sgaravatto
identity : /C=IT/O=INFN/OU=Personal Certificate/L=Padova/CN=Massimo Sgaravatto
type : proxy
strength : 1024 bits
path : /tmp/x509up_u500
timeleft : 11:59:55
key usage : Digital Signature, Key Encipherment, Data Encipherment
=== VO dteam extension information ===
VO : dteam
subject : /C=IT/O=INFN/OU=Personal Certificate/L=Padova/CN=Massimo Sgaravatto
issuer : /C=GR/O=HellasGrid/OU=hellasgrid.gr/CN=voms2.hellasgrid.gr
attribute : /dteam/Role=NULL/Capability=NULL
attribute : /dteam/italy/Role=NULL/Capability=NULL
attribute : /dteam/italy/INFN-PADOVA/Role=NULL/Capability=NULL
timeleft : 11:59:55
uri : voms2.hellasgrid.gr:15004
```
# <span id="page-3-0"></span>**1.2 CREAM CLI commands**

The most relevant commands to interact with CREAM based CEs are:

- glite-ce-job-submit <jdl\_file>
- glite-ce-delegate-proxy <delegation Id>
- glite-ce-job-status <job\_Ids>
- glite-ce-job-list <host[:port]>
- glite-ce-job-cancel <job\_Ids>
- glite-ce-job-suspend <job\_Ids>
- glite-ce-job-resume <job\_Ids>
- glite-ce-job-output <job\_Ids>
- glite-ce-job-purge <job\_Ids>
- glite-ce-proxy-renew <delegation Ids>
- glite-ce-service-info <host[:port]>
- glite-ce-get-cemon-url <host[:port]>
- glite-ce-enable-submission <host[:port]>
- glite-ce-disable-submission <host[:port]>
- glite-ce-allowed-submission <host[:port]>

Man pages are available for all the CREAM client commands. You can also access information about the usage of each command by issuing:

\$ <command> --help

glite-ce-job-submit submits a job to a CREAM based CE. It requires a JDL file as input and returns a CREAM job identifier.

glite-ce-delegate-proxy allows the user to delegate her proxy credential to the CREAM service. This delegated credential can then be used for job submissions.

glite-ce-job-status displays information (in particular the states) of jobs previously submitted to CREAM based CEs.

glite-ce-job-list lists the identifiers of jobs submitted to a CREAM based CE by the user issuing the command.

glite-ce-job-cancel cancels one or more jobs previously submitted to CREAM based CEs.

glite-ce-job-suspend suspends the execution of one or more jobs previously submitted to CREAM based CEs.

glite-ce-job-resume resumes the execution of one or more jobs which have been previously suspended.

glite-ce-job-output retrieves the output sandbox files of one or more jobs previously submitted to CREAM based CEs.

glite-ce-job-purge clears one or more jobs from CREAM based CEs. After this operation the purged jobs can't be managed anymore.

glite-ce-proxy-renew renews delegations, and therefore refreshes the proxy of the jobs submitted to CREAM based CEs using the considered delegations.

glite-ce-service-info returns information about the CREAM service (version, status, etc.).

glite-ce-get-cemon-url returns the end-point of the CEMon service coupled with the considered CREAM CE.

glite-ce-enable-submission (re-)enables job submissions on the specified CREAM CE.

glite-ce-disable-submission disables job submissions on the specified CREAM CE.

glite-ce-allowed-submission checks if jobs submissions on the specified CREAM CE are allowed or have been disabled.

All these commands are described in the following sections.

# <span id="page-4-0"></span>**1.3 Submitting jobs to CREAM based CEs**

To submit jobs to CREAM based CEs, the command  $\alpha$ lite-ce-job-submit must be used. The glite-ce-job-submit command requires as input a job description file, which describes the job characteristics and requirements through the JDL (Job Description Language). A typical example of a JDL job description file is:

```
[
Type = "Job";JobType = "Normal";Executable = "myexe";
StdInput = "myinput.txt";
StdOutput = "message.txt";
StdError = "error.txt";
InputSandbox = {"/users/seredova/example/myinput.txt",
"/users/seredova/example/myexe"};
OutputSandbox = {"message.txt", "error.txt"};
OutputSandboxBaseDestUri = "gsiftp://se.pd.infn.it/data/seredova";
]
```
Such a JDL would make the myexe executable be transferred on the remote CREAM CE and be run taking the myinput.txt file (also copied from the client node) as input. The standard streams of the job are redirected to files message.txt and error.txt, and when job completes its execution they are automatically uploaded on gsiftp://se.pd.infn.it/data/seredova.

A detailed description of the available JDL attributes and of the rules for building correct JDL files is provided at<http://wiki.italiangrid.org/twiki/bin/view/CREAM/JdlGuide> .

Each job submitted to a CREAM based CE is given the delegated credentials of the user who submitted it. These credentials can then be used when operations requiring security support has to be performed by the job.

There are two possible options to deal with proxy delegation:

- asking the "automatic" delegation of the credentials during the submission operation;
- explicitly delegating credentials, and then asking to rely on these previously delegated credentials on the actual submission operations.

It is highly suggested to rely on this latter mechanism, using the same delegated proxy for multiple job submissions, instead of delegating each time a proxy. Delegating a proxy, in fact, is an operation that can require a non negligible time.

The command  $q$ lite-ce-delegate-proxy is the command to be used to explicitly delegate the user credentials to a CREAM CE.

The following shows an example of job submission, performed explicitly delegating credentials. So first of all the credentials are delegated to a CREAM based CE (whose endpoint is specified with the option  $--endpoint (-e):$ 

```
> glite-ce-delegate-proxy -e cream-ce-01.pd.infn.it mydelid
2006-02-26 15:03:37,286 NOTICE - Proxy with delegation id [mydelid] successfully
delegated to endpoint [https://cream-ce-01.pd.infn.it:8443//ce-cream/services/CREAMDelegation]
```
The identifier of the delegation is then specified with the  $-\text{deleq}$  at ionId ( $-D$ ) option in the job submit operation:

```
> glite-ce-job-submit -D mydelid -r cream-ce-01.pd.infn.it:8443/cream-lsf-grid02 myjob1.jdl
```
The option  $-r$  ( $-r$ esource) has been used to specify the identifier of the CREAM CE where the job has to be submitted to.

my job1. jdl is the JDL file describing the job to be submitted.

The command returns the CREAM job identifier associated with this job (e.g.

https://cream-ce-01.pd.infn.it:8443/CREAM116j9vgnf) which identifies it in clear and unique way all over the Grid system scope.

## <span id="page-5-0"></span>**1.4 Monitoring jobs**

Passing the CREAM job id returned by the glite-ce-job-submit command to the glite-ce-job-status command, it is possible to monitor the submitted job. Several (static and dynamic) information can be shown, depending on the chosen verbosity level. The verbosity level can be 0 (less verbosity), 1 or 2 (most verbosity).

Please note that specifying 0 as verbosity level means calling on the CREAM service a faster operation than when using 1 or 2 as verbosity level.

The most relevant attribute is the job status.

The following is an example of job status operation, specifying 1 as verbosity level:

```
$ glite-ce-job-status -L 1 https://cream-02.pd.infn.it:8443/CREAM738582717
****** JobID=[https://cream-02.pd.infn.it:8443/CREAM738582717]
Current Status = [DONE-FAILED]
ExitCode = [N/A]FailureReason = [lsf_reason=256; Cannot move ISB (${globus_transfer_cmd}
gsiftp://cream-02.pd.infn.it//CREAMTests/Exe1/ssh1.sh file:///home/infngrid001/home_cream_7385827
error: globus_ftp_client: the server responded with an error 500 500-Command failed. : globus_l_g
500-globus_xio: Unable to open file //CREAMTests/Exe1/ssh1.sh
500-globus_xio: System error in open: No such file or directory
500-globus_xio: A system call failed: No such file or directory 500 End.]
Grid JobID = [N/A]
Job status changes:
-------------------
Status = [REGISTERED] - [Tue 22 Jan 2008 15:55:08] (1201013708)
Status = [PENDING] - [Tue 22 Jan 2008 15:55:08] (1201013708)
Status = [IDLE] - [Tue 22 Jan 2008 15:55:11] (1201013711)
Status = [RUNNING] - [Tue 22 Jan 2008 15:55:18] (1201013718)
Status = [DONE-FAILED] - [Tue 22 Jan 2008 16:03:10] (1201014190)
```
Issued Commands:

#### 1.4 Monitoring jobs 5

```
-------------------
*** Command Name = [JOB_REGISTER]
Command Category = [JOB_MANAGEMENT]
Command Status = [SUCCESSFULL]
*** Command Name = [JOB_START]
Command Category = [JOB_MANAGEMENT]
Command Status = [SUCCESSFULL]
```
In this example it is interesting to note that the job failed (as reported by the Current Status field) for the problem reported in the FailureReason field: the file to be transferred was not found.

Instead of explicitly specifying the identifiers of the jobs to monitor, the user can also ask to monitor all her jobs, in case specifying conditions (on the submission date and/or on the job status) that must be met.

For example to monitor all jobs, whose status is DONE-OK or DONE-FAILED, submitted to the grid005.pd.infn.it CREAM CE between July 23, 2005 10:00 and July 28, 2005 11:00, the following command must be issued:

```
> glite-ce-job-status --all -e grid005.pd.infn.it:8443 --from 2005-07-23 10:00:00 --to 2005-07
```
# <span id="page-6-0"></span>**1.5 Retrieving output of jobs**

User can choose to save the output sandbox (OSB) files on a remote server, or save them in the CREAM CE node. In the latter case these files can then be retrieved using the glite-ce-job-output command.

For example the following command retrieves the output sandbox files of the specified job from the relevant CREAM CE node:

```
> glite-ce-job-output https://cream-38.pd.infn.it:8443/CREAM295728364
2011-01-29 10:09:50,394 INFO - For JobID [https://cream-38.pd.infn.it:8443/CREAM295728364]
output will be stored in the dir ./cream-38.pd.infn.it_8443_CREAM295728364
```
# <span id="page-6-1"></span>**1.6 Getting job identifiers**

If a user is interested to get the identifiers of all her jobs submitted to a specific CREAM CE, she can use the glite-ce-job-list command. For example the following command returns the identifiers of all the jobs submitted to the specified CREAM CE, owned by the user issuing the command:

> glite-ce-job-list grid005.pd.infn.it:8443

# <span id="page-6-2"></span>**1.7 Cancelling jobs**

In some cases it might be needed to cancel jobs which have been previously submitted to CREAM based CEs. This can be achieved via the qlite-ce-job-cancel command.

E.g., the command:

> glite-ce-job-cancel https://grid005.pd.infn.it:8443/CREAM115j5vfnf

cancels the specified job.

# <span id="page-6-3"></span>**1.8 Suspending and resuming jobs**

A running or idle job can be suspended (i.e. its execution will be stopped), and be resumed (i.e. it will run again) later. This can be achieved with the glite-ce-job-suspend and glite-ce-job-resume

1.5 Retrieving output of jobs 6

commands.

The following example shows that after having issued the glite-ce-job-suspend command, after a while the job status becomes HELD.

```
> glite-ce-job-suspend https://cream-ce-01.pd.infn.it:8443/CREAM11a79tnb2
Are you sure you want to suspend specified job(s) [y/n]: y> glite-ce-job-status -L 0 https://cream-ce-01.pd.infn.it:8443/CREAM11a79tnb2
****** JobID=[https://cream-ce-01.pd.infn.it:8443/CREAM11a79tnb2]
Status = [HELD]
```
Issuing the  $q$ lite-ce-job-resume command, the job will run/will be idle again:

```
> glite-ce-job-resume https://cream-ce-01.pd.infn.it:8443/CREAM11a79tnb2
Are you sure you want to resume specified job(s) [y/n]: y> glite-ce-job-status -L 0 https://cream-ce-01.pd.infn.it:8443/CREAM11a79tnb2
****** JobID=[https://cream-ce-01.pd.infn.it:8443/CREAM11a79tnb2]
Status = [REALLY-RUNNING]
```
# <span id="page-7-0"></span>**1.9 Purging jobs**

A CREAM job can be monitored (via the glite-ce-job-status) even after it has completed its execution. A job gets "lost" (i.e. it is not possible to monitor or manage it anymore) only when the user who submitted it decides to explicitly clear it, or when the CREAM system administrator decides to do this purging operation. A user can purge her own jobs, using the glite-ce-job-purge command.

E.g., after having issued the command:

> glite-ce-job-purge https://cream-ce-01.pd.infn.it:8443/CREAM116jbi4o0

the specified job can't be managed anymore (e.g. it is not possible to check its status anymore).

## <span id="page-7-1"></span>**1.10 Renewing proxies**

It is possible that long jobs may outlive the validity of the initial delegated credentials; if so the job will die prematurely. To avoid this it is possible to renew the proxy of jobs submitted to CREAM CEs with the glite-ce-proxy-renew command.

E.g. the following command:

> glite-ce-proxy-renew -e cream-ce-01.pd.infn.it:8443 mydelid

renews the proxy of all the jobs having mydelid as delegation id.

It must be stressed that for jobs submitted to CREAM based CEs via the Workload Management System (WMS), proxy renewal is automatically dealt by the middleware.

## <span id="page-7-2"></span>**1.11 Handling job identifiers**

Handling the job identifiers directly quickly becomes tedious. To avoid this, you can make the glite-ce-job-submit and glite-ce-job-list commands append the job Id(s) to a named file using the  $--$ output ( $-$ o) option. On the other side, the CREAM client commands which take job identifier(s) as argument accept also the  $=-i$ input  $(=i)$  option which allows the job identifier(s) to be read from a file.

The following shows an example:

```
> glite-ce-job-submit -a -r cream-ce-01.pd.infn.it:8443/cream-lsf-grid02 -o idfile myjob.jdl
https://cream-ce-01.pd.infn.it:8443/CREAM116jbs5b9
```
The returned job id got also inserted in the specified file ( idfile), which can be specified with the  $--i$ nput ( $-i$ ) option e.g. with the glite-ce-job-status command:

```
> glite-ce-job-status -i idfile
****** JobID=[https://cream-ce-01.pd.infn.it:8443/CREAM116jbs5b9]
Status=[REALLY-RUNNING]
```
# <span id="page-8-0"></span>**1.12 Restricting job submissions**

In order to prevent that a CREAM CE gets overloaded, the CREAM CE administrator can set a specific policy to disable new job submissions when certain conditions are met.

If submissions are disabled because of that, if newer job submissions are attempted, users will get an error message such as:

```
> glite-ce-job-submit -a -r cream-38.pd.infn.it:8443/cream-pbs-creamtest1 oo.jdl
MethodName=[jobRegister] ErrorCode=[0] Description=[The CREAM service cannot accept jobs at the m
FaultCause=[Threshold for Load Average(1 min): 30 => Detected value for Load Average(1 min): 31.1
Timestamp=[Sat 29 Jan 2011 11:55:18]
```
In order to avoid degrading the performance of the system, the specified policy is not evaluated for each job submission, but instead it is evaluated and imposed from time to time (so it might happen that for a short time job submissions are allowed even if the specified threshold has been reached).

CREAM "super-users" can also disable newer job submissions via the command glite-ce-disable-submission. Submissions can then be re-enabled by a CREAM "super-user" via the command glite-ce-enable-submission.

To check if job submissions on a specific CREAM CE are allowed, the command glite-ce-allowed-submission can be used.

E.g.:

```
> glite-ce-disable-submission grid006.pd.infn.it:8443
Operation for disabling new submissions succeeded
>
> glite-ce-allowed-submission grid006.pd.infn.it:8443
Job Submission to this CREAM CE is disabled
>
> glite-ce-enable-submission grid006.pd.infn.it:8443
Operation for enabling new submissions succeeded
>
> glite-ce-allowed-submission grid006.pd.infn.it:8443
Job Submission to this CREAM CE is enabled
```
It must be stressed that if job submissions to a specific CREAM CE are disabled, all other operations (job status, job cancellations, etc.) can still be performed.

## <span id="page-8-1"></span>**1.13 Getting information about the CREAM service**

It is possible to get information about the CREAM service (interface and service version, status, etc) using the glite-ce-service-info command, e.g.:

```
> glite-ce-service-info cream-13.pd.infn.it:8443
Interface Version = [2.1]
Service Version = [1.12]
Description = [CREAM 2]
Started at = [Tue Nov 10 14:42:12 2009]
Submission enabled = [YES]
Status = [RUNNING]
Service Property = [SUBMISSION_THRESHOLD_MESSAGE]->
[Threshold for Load Average
(1 min): 10 => Detected value for Load Average(1 min): 0.03
Threshold for Load Average(5 min): 10 \Rightarrow Detected value for Load Average(5 min): 0.03
Threshold for Load Average(15 min): 10 => Detected value for Load Average(15 min): 0.00
Threshold for Memory Usage: 95 => Detected value for Memory Usage: 57.41%
Threshold for Swap Usage: 95 => Detected value for Swap Usage: 2.02%
Threshold for Free FD: 500 => Detected value for Free FD: 204500
Threshold for tomcat FD: 800 => Detected value for Tomcat FD: 107
Threshold for FTP Connection: 30 => Detected value for FTP Connection: 1
Threshold for Number of active jobs: -1 => Detected value for Number of active jobs: 0
Threshold for Number of pending commands: -1 => Detected value for Number of pending commands: 0
```
A CREAM CE is usually coupled with a CEMon service, which can be queried to get information about the CE and/or can notify clients with specific CE events. The command  $q$ lite-ce-get-cemon-url can be used to get the end-point of this CEMon service, e.g.:

```
> glite-ce-get-cemon-url grid005.pd.infn.it:8443
https://grid005.pd.infn.it:8443/ce-monitor/services/CEMonitor
```
## <span id="page-9-0"></span>**1.14 CREAM CLI configuration files**

The configuration of the CREAM UI is accomplished via three possible configuration files:

- A general configuration file. This file is looked for in /etc/glite\_cream.conf
- A VO specific configuration file. This file is looked for in  $/etc/ 0>  $/gl$ ite cream.conf$
- A user specific configuration file. This file is looked for in the following order:
	- $\triangle$  The file specified with the  $--$ conf option of the considered command
	- The file referenced by the \$GLITE\_CREAM\_CLIENT\_CONFIG environment variable
	- \$HOME/.glite/<VO> /glite\_cream.conf (if the VO is defined), or ♦
	- \$HOME/.glite/glite\_cream.conf otherwise

Each of these files is a classad containing definitions.

If the same attribute is defined in more configuration file, the definition in the user specific configuration file (if any) is considered. Likewise the definitions in the VO specific configuration file have higher priority than the ones specified in the general configuration file.

It must be noted that one or more (even all) of these three configuration files can be missing.

### <span id="page-9-1"></span>**1.14.1 CREAM CLI configuration file attributes**

We list here the possible attributes that can be specified in the configuration files:

- CREAM\_URL\_PREFIX: the prefix to the <hostname>:<port> to build the CREAM service endpoint. The default is https://.
- CREAMDELEGATION\_URL\_PREFIX: the prefix to the <hostname>:<port> to build the CREAM delegation service endpoint. The default is https://.
- DEFAULT\_CREAM\_TCPPORT: the port to be appended to the hostname (if not specified by the user) to build the CREAM and CREAM delegation service endpoint. The default is 8443.
- CREAM\_URL\_POSTFIX: the postfix to be appended to the <hostname>:<port> to build the CREAM service endpoint. The default is /ce-cream/services/CREAM2.
- CREAMDELEGATION\_URL\_POSTFIX: the postfix to be appended to the <hostname>:<port>to build the CREAM delegation service endpoint. The default is /ce-cream/services/gridsite-delegation.
- JDL\_DEFAULT\_ATTRIBUTES: the classad that must be included by default in the user's JDLs. The default is an empty classad.
- STATUS\_VERBOSITY\_LEVEL: the default verbosity level to be used for the glite-ce-job-status command. The default value is 0.
- UBERFTP\_CLIENT is the pathname of the uberftp client executable. The default value is /usr/bin/uberftp.
- SUBMIT\_LOG\_DIR: the directory where by default the log file glite-ce-job-submit\_CREAM\_<username>\_<date>\_<time>.log (created when the --debug option is used with the glite-ce-job-submit command) is created. The default is /tmp/glite\_cream\_cli\_logs.
- DELEGATE\_LOG\_DIR: the directory where by default the log file glite-ce-delegate-proxy\_CREAM\_<username>\_<date>\_<time>.log (created when the --debug option is used with the glite-ce-delegate-proxy command) is created. The default is /tmp/glite\_cream\_cli\_logs.
- STATUS\_LOG\_DIR: the directory where by default the log file glite-ce-job-status\_CREAM\_<username>\_<date>\_<time>.log (created when the --debug option is used with the glite-ce-job-status command) is created. The default is /tmp/glite\_cream\_cli\_logs.
- LIST\_LOG\_DIR: the directory where by default the log file glite-ce-job-list\_CREAM\_<username>\_<date>\_<time>.log (created when the --debug option is used with the glite-ce-job-list command) is created. The default is /tmp/glite\_cream\_cli\_logs.
- SUSPEND\_LOG\_DIR: the directory where by default the log file glite-ce-job-suspend\_CREAM\_<username>\_<date>\_<time>.log (created when the --debug option is used with the glite-ce-job-suspend command) is created. The default is /tmp/glite\_cream\_cli\_logs.
- RESUME\_LOG\_DIR: the directory where by default the log file glite-ce-job-resume\_CREAM\_<username>\_<date>\_<time>.log (created when the --debug option is used with the glite-ce-job-resume command) is created. The default is /tmp/glite\_cream\_cli\_logs.
- CANCEL\_LOG\_DIR: the directory where by default the log file glite-ce-job-cancel\_CREAM\_<username>\_<date>\_<time>.log (created when the --debug option is used with the glite-ce-job-cancel command) is created. The default is /tmp/glite\_cream\_cli\_logs.

- JOBOUTPUT\_LOG\_DIR: the directory where by default the log file glite-ce-job-output\_CREAM\_<username>\_<date>\_<time>.log (created when the --debug option is used with the glite-ce-job-output command) is created. The default is /tmp/glite\_cream\_cli\_logs.
- PURGE\_LOG\_DIR: the directory where by default the log file glite-ce-job-purge\_CREAM\_<username>\_<date>\_<time>.log (created when the --debug option is used with the glite-ce-job-purge command) is created. The default is /tmp/glite\_cream\_cli\_logs.
- ALLOWEDSUB\_LOG\_DIR: the directory where by default the log file glite-ce-allowed-submission\_CREAM\_<username>\_<date>\_<time>.log (created when the --debug option is used with the glite-ce-allowed-submission command) is created. The default is /tmp/glite\_cream\_cli\_logs.
- ENABLE\_LOG\_DIR: the directory where by default the log file glite-ce-enable-submission\_CREAM\_<username>\_<date>\_<time>.log (created when the --debug option is used with the glite-ce-enable-submission command) is created. The default is /tmp/glite\_cream\_cli\_logs.
- DISABLE\_LOG\_DIR: the directory where by default the log file glite-ce-disable-submission\_CREAM\_<username>\_<date>\_<time>.log (created when the --debug option is used with the glite-ce-disable-submission command) is created. The default is /tmp/glite\_cream\_cli\_logs.
- PROXYRENEW\_LOG\_DIR: the directory where by default the log file glite-ce-proxy-renew\_CREAM\_<username>\_<date>\_<time>.log (created when the --debug option is used with the glite-ce-proxy-renew command) is created. The default is /tmp/glite\_cream\_cli\_logs.
- GETSERVICEINFO\_LOG\_DIR: the directory where by default the log file glite-ce-service-info\_CREAM\_<username>\_<date>\_<time>.log (created when the --debug option is used with the glite-ce-service-info command) is created. The default is /tmp/glite\_cream\_cli\_logs.
- GETCEMONURL\_LOG\_DIR: the directory where by default the log file glite-ce-get-cemon-url\_CREAM\_<username>\_<date>\_<time>.log (created when the --debug option is used with the glite-ce-get-cemon-url command) is created. The default is /tmp/glite\_cream\_cli\_logs.

As mentioned above, if the same attribute is defined in more than a configuration file, the definition in the user specific configuration file (if any) has higher priority than the definition in the VO specific configuration file (if any), which has higher priority than the definition in the generic configuration file. If an attribute is not defined anywhere, the default value is considered.

# <span id="page-11-0"></span>**1.15 Example of CREAM CLI configuration file**

The following represents an example of a CREAM UI configuration file:

```
[
JDL_DEFAULT_ATTRIBUTES = [
JobType=" Normal" ;
Type="job"
];
STATUS_VERBOSITY_LEVEL = 2;
```

```
CANCEL_LOG_DIR="tmp/CREAMLogs"
PURGE_LOG_DIR="tmp/CREAMLogs"
RESUME_LOG_DIR="tmp/CREAMLogs"
STATUS_LOG_DIR="tmp/CREAMLogs"
SUBMIT_LOG_DIR="tmp/CREAMLogs"
SUSPEND_LOG_DIR="tmp/CREAMLogs"
LIST_LOG_DIR="tmp/CREAMLogs"
DELEGATE_LOG_DIR="tmp/CREAMLogs"
]
```
# <span id="page-13-0"></span>**2 Man pages for CREAM Command Line Interface**

- [glite-ce-job-submit](https://wiki-igi.cnaf.infn.it/twiki/bin/view/CREAM/GliteCeJobSubmitMan)
- [glite-ce-delegate-proxy](https://wiki-igi.cnaf.infn.it/twiki/bin/view/CREAM/GliteCeDelegateProxy)
- [glite-ce-job-status](https://wiki-igi.cnaf.infn.it/twiki/bin/view/CREAM/GliteCeJobStatus)
- [glite-ce-job-list](https://wiki-igi.cnaf.infn.it/twiki/bin/view/CREAM/GliteCeJobList)
- [glite-ce-job-suspend](https://wiki-igi.cnaf.infn.it/twiki/bin/view/CREAM/GliteCeJobSuspendMan)
- [glite-ce-job-resume](https://wiki-igi.cnaf.infn.it/twiki/bin/view/CREAM/GliteCeJobResumeMan)
- [glite-ce-job-cancel](https://wiki-igi.cnaf.infn.it/twiki/bin/view/CREAM/GliteCeJobCancel)
- [glite-ce-job-output](https://wiki-igi.cnaf.infn.it/twiki/bin/view/CREAM/GliteCeJobOutputMan)
- [glite-ce-job-purge](https://wiki-igi.cnaf.infn.it/twiki/bin/view/CREAM/GliteCeJobPurgeMan)
- [glite-ce-proxy-renew](https://wiki-igi.cnaf.infn.it/twiki/bin/view/CREAM/GliteCeProxyRenewMan)
- [glite-ce-allowed-submission](https://wiki-igi.cnaf.infn.it/twiki/bin/view/CREAM/GliteCeAllowedSubmissionMan)
- [glite-ce-enable-submission](https://wiki-igi.cnaf.infn.it/twiki/bin/view/CREAM/GliteCeEnableSubmissionMan)
- [glite-ce-disable-submission](https://wiki-igi.cnaf.infn.it/twiki/bin/view/CREAM/GliteCeDisableSubmissionMan)
- [glite-ce-service-info](https://wiki-igi.cnaf.infn.it/twiki/bin/view/CREAM/GliteCeServiceInfoMan)
- [glite-ce-get-cemon-url](https://wiki-igi.cnaf.infn.it/twiki/bin/view/CREAM/GliteCeGetCemonUrlMan)

# <span id="page-14-0"></span>**3 Use specific functionality of the CREAM CE**

## <span id="page-14-1"></span>**3.1 Submission on multi-core resources**

As explained in the [CREAM JDL guide](http://wiki.italiangrid.it/twiki/bin/view/CREAM/JdlGuide) , the following JDL attributes:

- CPUNumber
- SMPGranularity
- WholeNodes
- HostNumber

are relevant for submissions to multi core resources.

This section explains how this is actually implemented for LSF and Torque/PBS:

### <span id="page-14-2"></span>**3.1.1 First scenario**

With a JDL such as:

```
WholeNodes=true;
SMPGranularity=G;
 Hostnumber=H;
```
#### with  $H > 1$ .

In the submission script there will be:

• for LSF:

```
BSUB -n S*H 
BSUB -R "span[ptile=S] 
BSUB -x
```
#### • for PBS:

```
PBS -l nodes=H:ppn=S
PBS -W x=NACCESSPOLICY:SINGLEJOB
```
with S equal to the value published as GlueHostArchitectureSMPSize.

### <span id="page-14-3"></span>**3.1.2 Second scenario**

With a JDL such as:

```
WholeNodes=true;
SMPGranularity=G;
```
in the submission script there will be:

• for LSF:

```
BSUB -n S 
BSUB -R "span[hosts=1]" 
BSUB -x
```
### • for PBS:

```
PBS -l nodes=1:ppn=S
PBS -W x=NACCESSPOLICY:SINGLEJOB
```
## <span id="page-15-0"></span>**3.1.3 Third scenario**

With a JDL such as:

```
WholeNodes=true;
HostNumber=H;
```
with H>1.

in the submission script there will be:

• for LSF:

```
BSUB -n S*H 
BSUB -R "span[ptile=S]"
BSUB -x
```
#### • for PBS:

```
PBS -l nodes=H:ppn=S
PBS -W x=NACCESSPOLICY:SINGLEJOB
```
with S equal to the value published as GlueHostArchitectureSMPSize.

### <span id="page-15-1"></span>**3.1.4 Forth scenario**

With a JDL such as:

```
WholeNodes=false;
SMPGranularity=G; 
CPUNumber=C;
```
in the submission script there will be:

• for LSF:

```
BSUB -n C
BSUB -R "span[ptile=G]"
```
• for PBS:

```
PBS -1 nodes=N:ppn=G { [+1:ppn=R] if r>0 }
```
with:

 $N = C / G$  $R = C$  % G

## <span id="page-15-2"></span>**3.1.5 Fifth scenario**

With a JDL such as:

```
WholeNodes=false;
HostNumber=H;
CPUNumber=C;
```
#### with  $H>=1$ .

in the submission script there will be:

 $\bullet$  for LSF $\cdot$ 

```
BSUB -n C
BSUB -R "span[ptile={ N if R=0 ; N+1 if R>0 }]"
```
• for PBS:

```
PBS -l nodes=H-R:ppn=N { [+R:ppn=N+1] if R>0 }
```
with:

 $N = C / H$  $R = C$  % H

## <span id="page-16-0"></span>**3.1.6 Sixth scenario**

With a JDL such as:

```
WholeNodes=false;
CPUNumber=C;
```
in the submission script there will be:

• for LSF:

BSUB -n C

• for PBS:

PBS -l nodes=C

## <span id="page-16-1"></span>**3.2 Forward of requirements to the batch system**

The CREAM CE allows to forward, via tha BLAH component, requirements to the batch system.

For this purpose the JDL =CERequirements- attribute, described at [http://wiki.italiangrid.org/twiki/bin/view/CREAM/JdlGuide#3\\_27\\_CERequirements](http://wiki.italiangrid.org/twiki/bin/view/CREAM/JdlGuide#3_27_CERequirements) , can be used.

For direct submissions to the CREAM CE (e.g. jobs submitted to the CREAM CE using the CREAM CLI glite-ce-job-submit command) the CeRequirements attribute is supposed to be filled by the end-user.

For jobs submitted to the CREAM CE via the WMS, the CeRequirements attribute is instead filled by the WMS, considering the JDL Requirements expression and the value of the CeForwardParameters attribute in the WMS configuration file.

For example, if in the user JDL there is :

Requirements= "other.GlueHostMainMemoryRAMSize > 100 && other.GlueCEImplementationName==\"CREAM\"

#### and if the WMS configuration file there is:

```
CeForwardParameters = {"GlueHostMainMemoryVirtualSize","GlueHostMainMemoryRAMSize", "GlueCEPolic
```
in the JDL sent by the WMS to CREAM there will be:

```
CeRequirements= "other.GlueHostMainMemoryRAMSize > 100";
```
The CERequirements expression received by CREAM is then forwarded to BLAH. Basically BLAH manages the CERequirements expression setting some environment variables, which are available and can be properly used by the /usr/bin/xxx\_local\_submit\_attributes.sh script (e.g. /usr/bin/pbs\_local\_submit\_attributes.sh for PBS/Torque, /usr/bin/lsf\_local\_submit\_attributes.sh for LSF). This script must be properly created by the site admin.

For example, considering the following CeRequirements expression:

```
CeRequirements="other.GlueHostMainMemoryRAMSize > 100 && other.GlueCEStateWaitingJobs <10 && othe
```
the following settings will be available in \$GLITE\_LOCATION/bin/xxx\_local\_submit\_attributes.sh:

```
GlueHostMainMemoryRAMSize_Min='100'
GlueCEStateWaitingJobs_Max='10'
GlueCEImplementationName='CREAM'
GlueHostProcessorClockSpeed_Min='2800'
GlueHostApplicationSoftwareRuntimeEnvironment='"FDTD"'
```
What is printed by the /usr/bin/xxx\_local\_submit\_attributes.sh script is automatically added to the submit command file.

For example if the JDL Cerequirements expression is:

```
CeRequirements = "(Member(\"FDTD\", other.GlueHostApplicationSoftwareRuntimeEnvironment))";
and the /usr/bin/pbs_local_submit_attributes.sh is:
```

```
#!/bin/sh
if [ "$other.GlueHostApplicationSoftwareRuntimeEnvironment" == "FDTD" ]; then
 echo "#PBS -l software=FDTD"
fi
```
then the PBS submit file that will be used will include:

```
...
...
# PBS directives:
#PBS -S /bin/bash
#PBS -o /dev/null
#PBS -e /dev/null
#PBS -l software=FDTD
....
....
```
where the line:

```
#PBS -l software=FDTD
```
is set via the /usr/bin/pbs\_local\_submit\_attributes.sh script.

Please note that there are no differences if in CeRequirements expresssion there is e.g.

```
CeRequired = other.xyz == \TABC\T
```
or:

CeRequirements =  $"\,xyz == \,"\,ABC \,"\,"$ ;

In both cases in  $/\text{usr}/\text{bin}/\text{xxx}$  local submit attributes.sh the variable xyz will be set.

As shown above, having  $x > a$  or  $x > a$  doesn't make any difference in the setting of the environment variable x in the /usr/bin/xxx\_local\_submit\_attributes.sh script. It will be in both cases:

x\_Min='a'

Starting with EMI-2 (i.e. BLAH v. >= 1.18) it is possible to forward to the batch system also other attributes not included in the CERequiments JDL attribute.

This can be done adding in /etc/blah.config the line:

```
blah_pass_all_submit_attributes=yes
```
In this way the xxx\_local\_submit\_attributes.sh will see the following environment variables set:

- gridType
- x509UserProxyFQAN
- uniquejobid
- queue
- ceid
- VirtualOrganisation
- ClientJobId
- x509UserProxySubject

It is also possible to specify that only some attributes must be forwarded in the batch system setting in blah.config e.g.:

```
blah_pass_submit_attributes[0]="x509UserProxySubject"
blah_pass_submit_attributes[1]="x509UserProxyFQAN"
```
# <span id="page-19-0"></span>**4 CREAM job states**

Here below is provided a brief description of the meaning of each possible state a CREAM job can enter:

- REGISTERED: the job has been registered but it has not been started yet.
- PENDING the job has been started, but it has still to be submitted to the LRMS abstraction layer module (i.e. BLAH).
- IDLE: the job is idle in the Local Resource Management System (LRMS).
- RUNNING: the job wrapper, which "encompasses" the user job, is running in the LRMS.
- REALLY-RUNNING: the actual user job (the one specified as Executable in the job JDL) is running in the LRMS.
- HELD: the job is held (suspended) in the LRMS.
- CANCELLED: the job has been cancelled.
- DONE-OK: the job has successfully been executed.
- DONE-FAILED: the job has been executed, but some errors occurred.
- ABORTED: errors occurred during the "management" of the job, e.g. the submission to the LRMS abstraction layer software (BLAH) failed.
- UNKNOWN: the job is an unknown status.

The following figure shows the possible job states transitions.

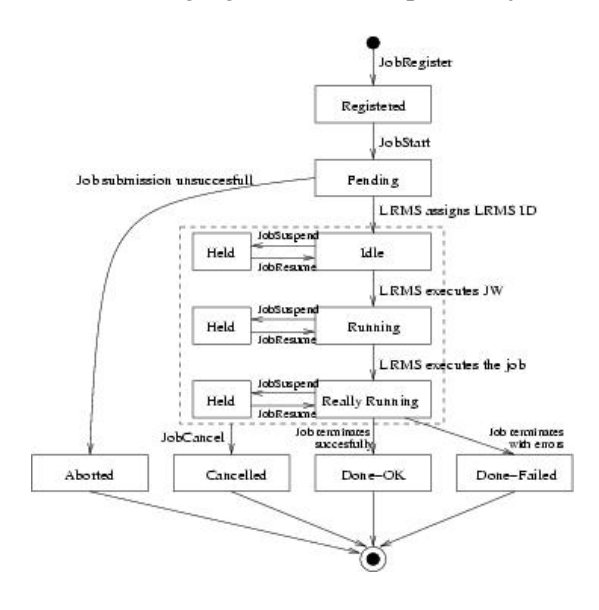

-- [MassimoSgaravatto](https://wiki-igi.cnaf.infn.it/twiki/bin/edit/Main/MassimoSgaravatto?topicparent=CREAM.UserGuide;nowysiwyg=0) - 2011-04-07

This topic: CREAM > UserGuide Topic revision: r17 - 2012-03-14 - MassimoSgaravatto

[C](http://twiki.org/)opyright © 2008-2020 by the contributing authors. All material on this collaboration platform is the property of the contributing authors. Ideas, requests, problems regarding TWiki? [Send feedback](mailto:grid-operations@lists.cnaf.infn.it?subject=TWiki%20Feedback%20on%20CREAM.UserGuide)